F **PORTE AUTOMATIQUE PIÉTONNIÈRE COULISSANTE ÉTANCHE pour MILIEUX HOSPITALIERS**

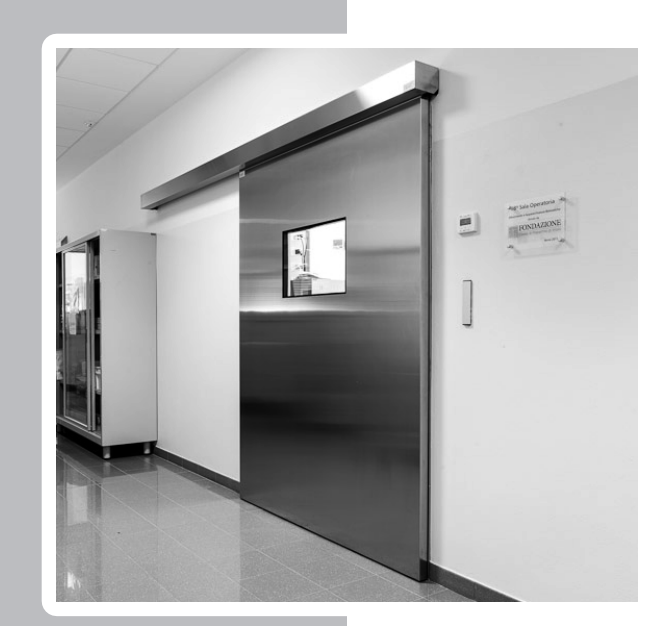

EVHT-E EVOLUS **HOSPITAL** 16005

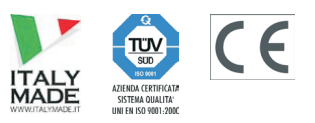

TRADUCTION DES INSTRUCTIONS ORIGINALES

MANUEL D'EMPLOI - EVHT-E-16005 - FRA - Rel.1.3 - 03/2014 - CD0555HEF-MU

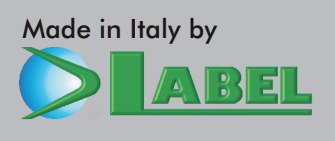

CE MANUEL D'INSTRUCTIONS EST DESTINÉ A L'UTILISATEUR FINAL D'UN SYSTÈME DE PORTES AUTOMATIQUES COULISSANTES LABELET SOUS-ENTEND QUE L'INSTALLATION ETLE CONTRÔLE ONTÉTÉ EFFECTUÉS PAR UN PERSONNELSPÉCIALISÉ.

### **AVERTISSEMENTS GÉNÉRAUX DE SÉCURITÉ**

### **AVANT DE METTRE LA PORTE AUTOMATIQUE EN SERVICE, LIRE ATTENTIVEMENT LE PRÉSENT MANUEL.**

### **DISPOSITIONS**

!

L'automatisme a été construit pour être utilisé exclusivement avec des portes automatiques piétonnières coulissantes.

Le fabricant décline toute responsabilité pour une utilisation impropre du produit ou pour dommages dérivant de modifications faites sur le système de sa propre initiative.

Pour le fonctionnement du système, les règles pour la prévention des accidents doivent être respectées.

### **OBSERVATIONS**

Les conditions pour l'utilisation et l'entretien prescrites par LABEL doivent être respectées. Les interventions de maintenance et de réparation ne doivent être effectuées que par un personnel qualifié et instruit sur le produit.

### **COMPORTEMENT CORRECT**

Utiliser la porte automatique uniquement si elle est en parfaite condition technique.

Contacter immédiatement le centre d'assistance en cas de panne ou de mauvais fonctionnement qui pourraient compromettre la sécurité.

La conséquence d'une utilisation non appropriée du système peut causer de graves dommages à personnes et choses.

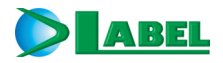

### *PORTE AUTOMATIQUE COULISSANTE*

EVHT-E EVOLUS **HOSPITAL** 16005

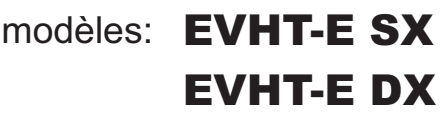

### **INDEX :**

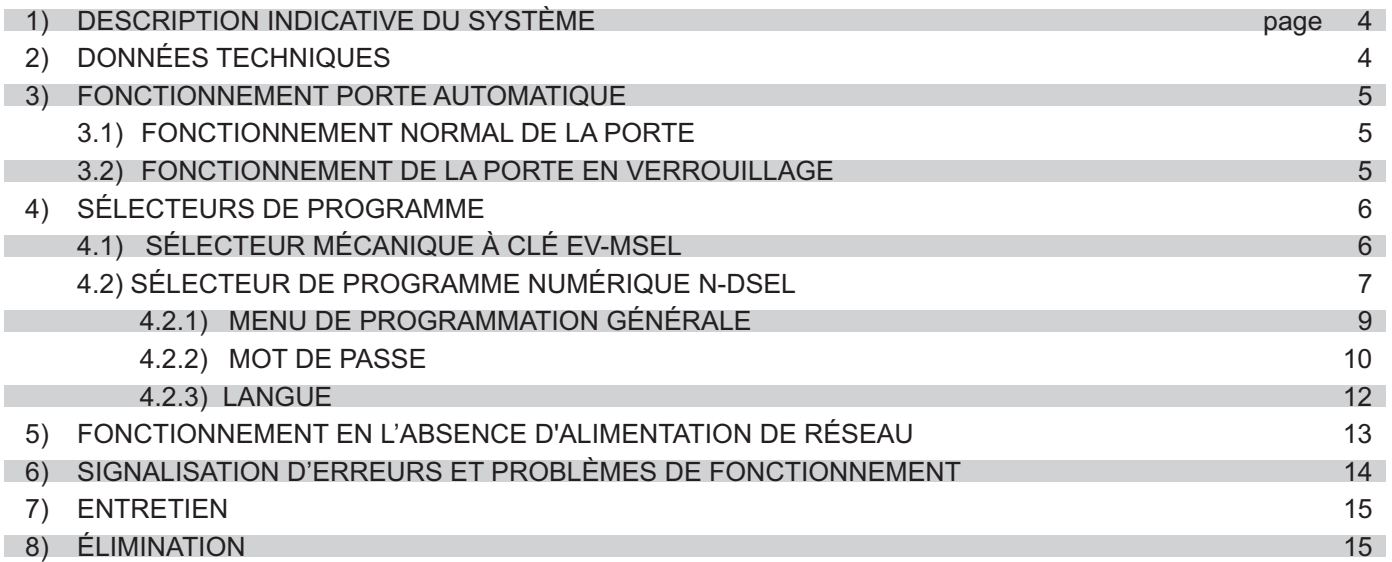

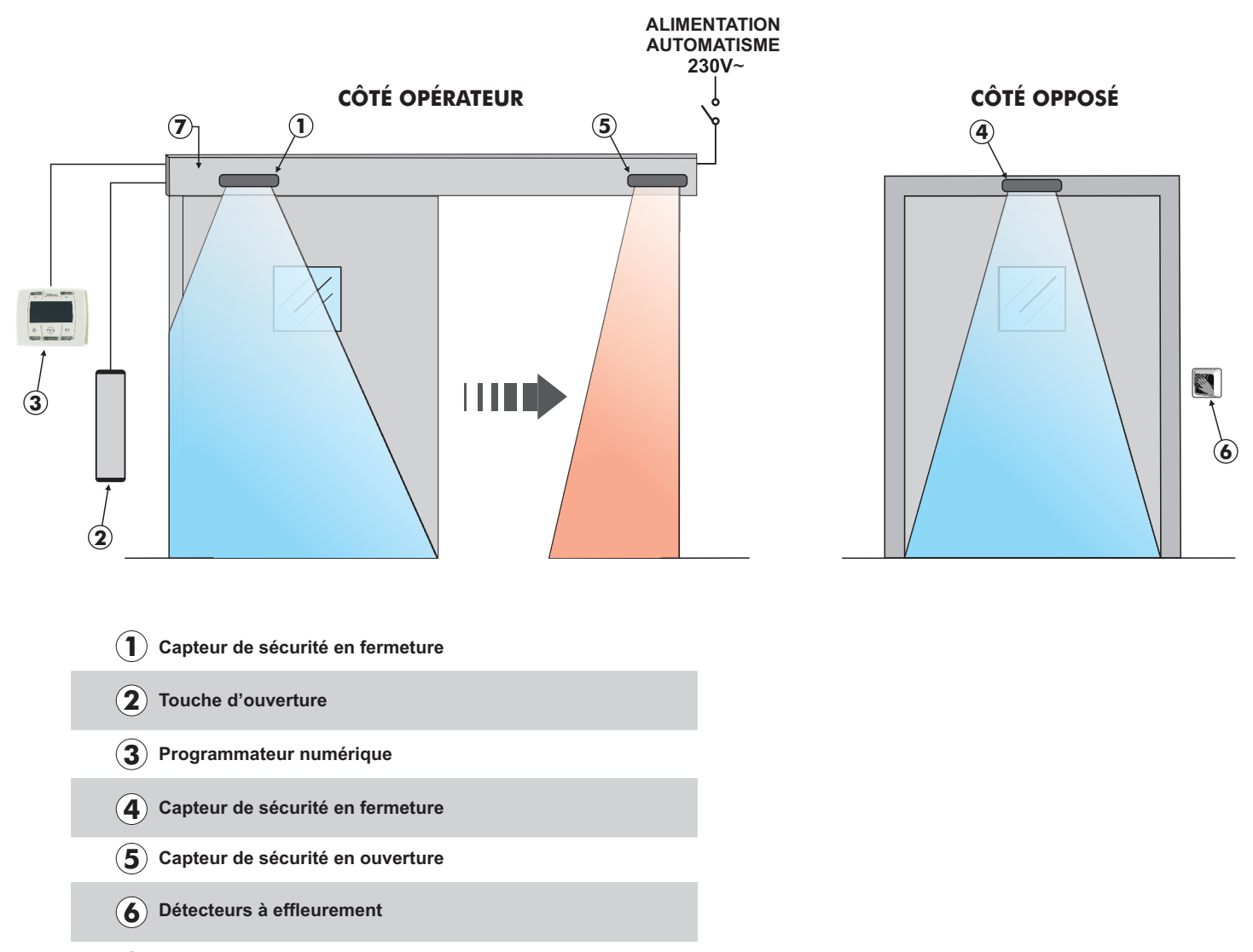

**7 Opérateur EVHT-E**

### **2) DONNÉES TECHNIQUES OPÉRATEUR EVHT-E**

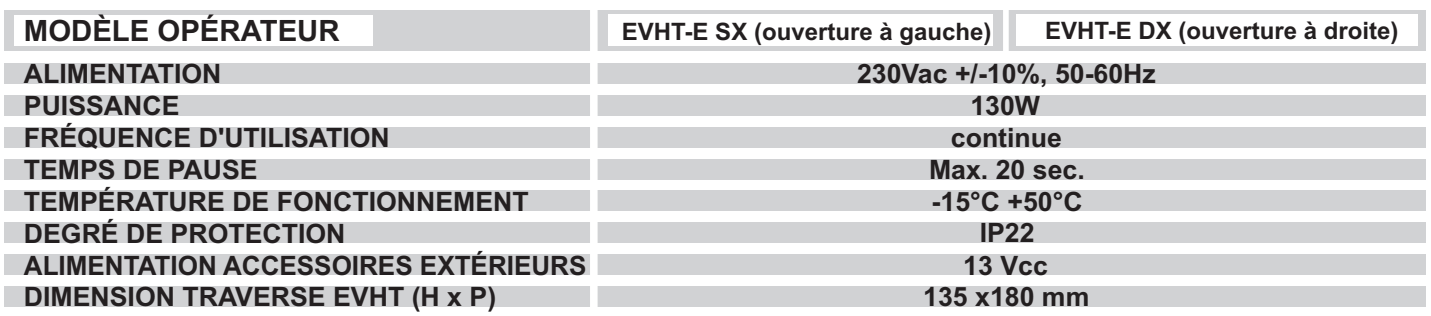

### **3) FONCTIONNEMENT DE LA PORTE AUTOMATIQUE**

#### **ATTENTION !!**

Consulter toujours le technicien de l'assistance avant la mise en service de la porte, pour apprendre les modes opérationnels de travail de l'automation.

Allumer le réseau électrique d'alimentation au moyen de l'interrupteur du système.

La centrale électronique de l'automation émet un "bip" bref indiquant que la porte automatique est alimentée.

La première commande d'ouverture fait démarrer un cycle de calibrage au cours duquel le mouvement de la porte en ouverture se fait très lentement jusqu'à la fin de la course pour trouver le point d'arrêt ; le temps de pause écoulé, la porte se referme à vitesse normale.

#### **3.1) FONCTIONNEMENT NORMAL DE LA PORTE**

- En occupant la zone de détection des capteurs de mouvement (radar interne et/ou externe), la porte s'ouvre et reste ouverte jusqu'à ce<br>que les capteurs lisent la présence et, par conséquent, à la fin du temps de pause, la
- que les capteurs lisent la présence et, par conséquent, à la fin du temps de pause, la porte se referme.<br>En activant le bouton manuel d'ouverture, la porte s'ouvre et reste ouverte jusqu'au maintien de la commande puis, au
- ¢de pause, elle se referme. Si le capteur de sécurité en fermeture détecte une présence, la porte se rouvre immédiatement et reste ouverte durant toute la période
- ¢pendant laquelle le capteur est sollicité. Si le capteur de sécurité en ouverture détecte une présence, la porte ralentit et avance très lentement jusqu'à la fin de la course en
- ¢ouverture. Si au cours du mouvement d'ouverture, la porte heurte un obstacle, elle se bloque et se referme.
- .A la réouverture suivante, elle ralentit à proximité du point où elle avait rencontré l'obstacle afin d'éviter un autre choc<br>Si pendant le mouvement de fermeture, la porte heurte un obstacle, elle se bloque et s'ouvre à Ala prochaine refermeture, elle ralentit à proximité du point où elle avait rencontré l'obstacle afin d'éviter un autre choc.

# ¢**3.2) FONCTIONNEMENT DE LA PORTE EN VERROUILLAGE**

- 
- ¢La porte ne peut pas être ouverte au moyen des radars extérieur et intérieur.
- ¢La porte peut être ouverte seulement en activant le bouton pour l'ouverture OPEN, ou avec la radiocommande Spyco si prévue. Les fonctions de sécurité (capteurs de sécurité et comportement en cas d'obstacle) sont actives et travaillent avec les mêmes modalités décrites au par. 3.1 relatif au fonctionnement normal.

### **4) SÉLECTEURS DE PROGRAMME**

Le sélecteur de programme permet à l'utilisateur de la porte de choisir le mode opérationnel. Selon la préférence il est possible d'utiliser le sélecteur mécanique à clé EV-MSEL, ou le programmateur numérique N-DSEL. Ci-après la description détaillée de chaque sélecteur de programme.

### **4.1) SÉLECTEUR MÉCANIQUE À CLÉ EV-MSEL**

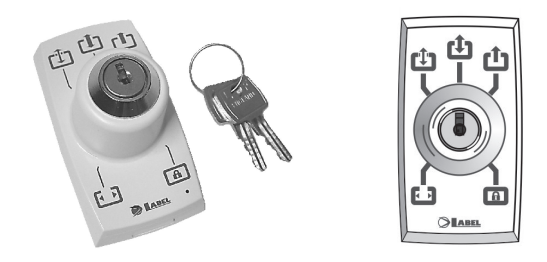

#### **MODALITÉS DE FONCTIONNEMENT**

Insérer et tourner la clé du sélecteur EV-MSEL pour sélectionner le programme désiré.

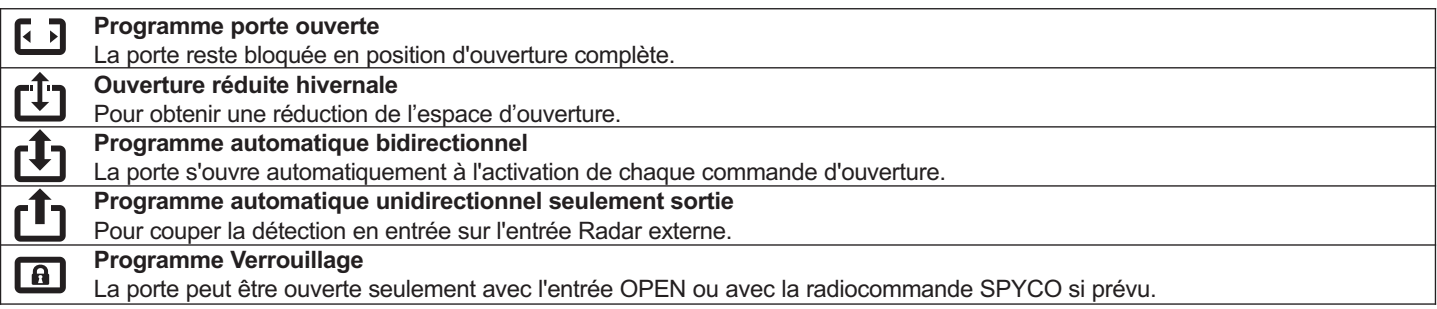

La clavette peut être extraite du sélecteur dans toutes les positions afin d'éviter des changements non désirés du programme de travail.

### **4.2) SÉLECTEUR DE PROGRAMME NUMÉRIQUE N-DSEL**

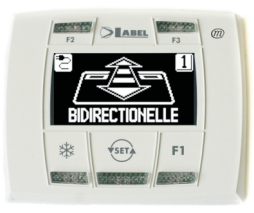

Avec une pression sur le bouton **(ser)** choisir le mode opérationnel de la porte automatique. A chaque fois qu'on appuie sur le bouton, on passe d'un programme de travail à l'autre.

Ci-après sont décrits les programmes de travail sélectionnables avec le bouton (ser)

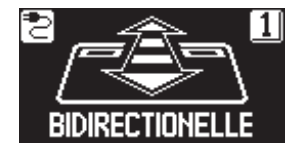

**Programme automatique bidirectionnel** La porte s'ouvre automatiquement à l'activation de chaque commande d'ouverture.

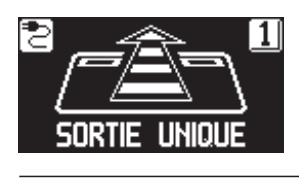

**Programme automatique unidirectionnel seulement sortie** Pour couper la détection en entrée sur l'entrée Radar externe.

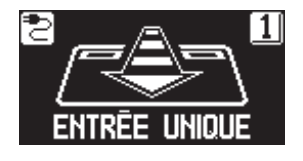

**Programme automatique unidirectionnel seulement entrée** Pour couper la détection en sortie sur l'entrée Radar interne.

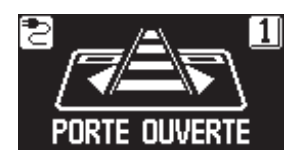

**Programme porte ouverte** La porte reste bloquée en position d'ouverture complète.

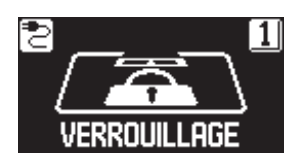

**Programme Verrouillage** La porte peut être ouverte seulement avec l'entrée OPEN ou avec la radiocommande, si prévu.

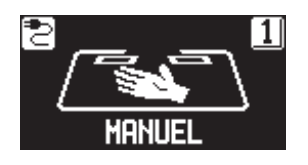

**Porte libre manuelle** Le fonctionnement automatique est désactivé et la porte peut être ouverte manuellement.

#### **Fonction des autres boutons présents sur le tableau du sélecteur de programme N-DSEL**

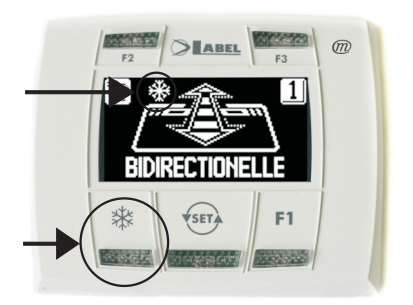

## ₩

**OUVERTURE RÉDUITE HIVERNALE**

**Pour obtenir une réduction de l'embrasure de passage.** Pour activer l'ouverture réduite hivernale exercer une pression sur le bouton  $\frac{1}{2}$ ;

le symbole  $\frac{1}{2}$ sur l'affichage indique que la fonction est enclenchée.

Pour désactiver l'ouverture réduite hivernale exercer une nouvelle pression sur le bouton $\frac{1}{2}$ 

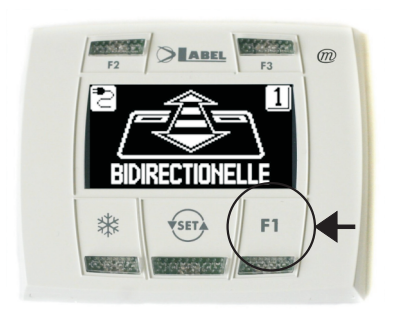

### F1

### **Commande d'ouverture porte**

En appuyant sur le bouton F1 on obtient l'ouverture de la porte. Le bouton F1 peut aussi ouvrir dans le programme de travail "VERROUILLAGE" si la centrale électronique de l'opérateur a été configurée dans ce but.

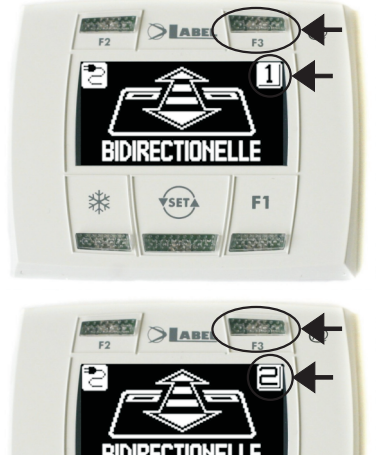

,<br>SET.

F1

\*

### F3

**On l'utilise seulement si le programmateur numérique N-DSEL gère deux portes automatiques**

Le programmateur numérique N-DSEL peut gérer le fonctionnement de deux portes automatiques coulissantes EVHT-E de façon indépendante.

En appuyant sur le bouton F3 on sélectionne sur quelle porte est configuré le programme de travail;

Le numéro 1 s'affiche sur l'écran en haut à droite lorsque la porte 1 est sélectionnée, ou le numéro 2 si la porte 2 est sélectionnée.

### **4.2.1) MENU DE PROGRAMMATION GÉNÉRALE**

L'utilisateur peut entrer dans le menu de programmation générale lorsqu'il veut choisir la langue préférée dans laquelle visualiser les textes qui s'affichent sur l'écran, ou lorsqu'il veut activer un mot de passe pour empêcher l'accès à l'utilisation du programmateur numérique N-DSEL.

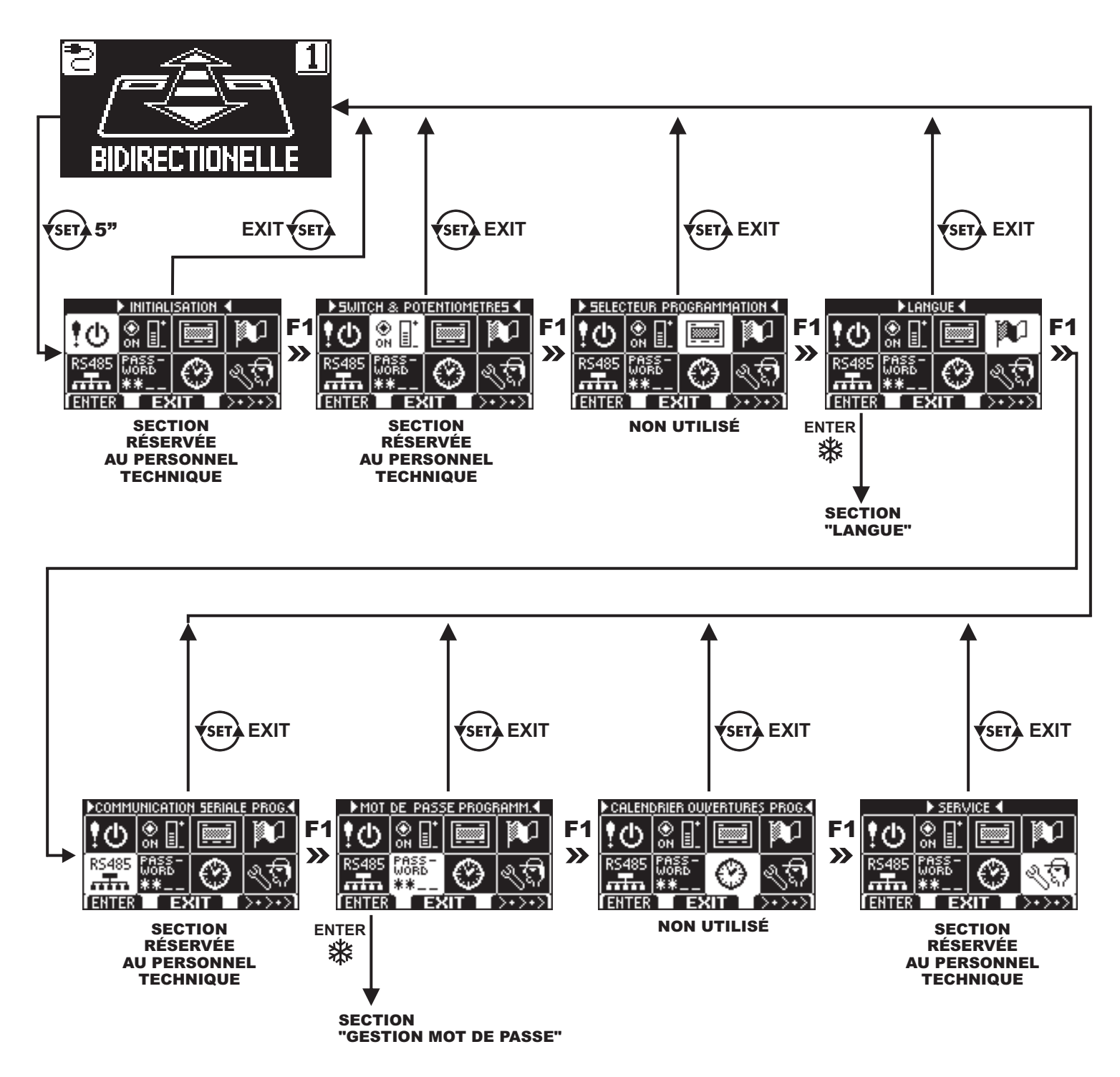

**DIAGRAMME 1**

Dans les paragraphes suivants il est expliqué comment gérer le mot de passe utilisateur et comment sélectionner la langue.

### **4.2.2) MOT DE PASSE**

Pour empêcher que le programme de travail de la porte ne soit modifié, on peut introduire un mot de passe qui doit être saisi chaque fois que l'on agit sur le programmateur numérique.

Pour activer le mot de passe effectuer les opérations suivantes:

- 1. Presser pendant 5 secondes le bouton SET pour entrer dans le menu de programmation générale (voir Diagramme 1 au par. 4.3.1)
- 2. Presser le bouton F1 cinq fois pour parvenir au sous-menu Gestion mot de passe.<br>3. Presser le bouton Enter ※ pour entrer dans la section "Gestion mot de passe".
- Presser le bouton Enter  $\frac{4}{36}$  pour entrer dans la section "Gestion mot de passe".

#### **GESTION MOT DE PASSE**

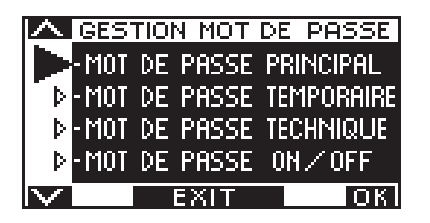

Dans cette section il y a deux mots de passe qui peuvent être utilisés par l'utilisateur final, le mot de passe primaire et le mot de passe de service.

Le mot de passe technique est réservé uniquement au personnel technique responsable de l'installation et de l'entretien.

#### **MOT DE PASSE PRIMAIRE (pour l'utilisateur propriétaire du système)**

Il s'agit du mot de passe de 5 caractères utilisé par l'utilisateur pour empêcher aux personnes non autorisées d'accéder au programmateur N-DSELet modifier le programme de travail.

L'utilisation du mot de passe primaire est facultative et doit être activée par le propriétaire du système.

Le mot de passe primaire préconfiguré par défaut est "A-A-A-A-A".

#### **ATTENTION !**

#### **En habilitant le mot de passe, veiller en particulier à ne pas oublier la combinaison d'accès.**

#### **MOT DE PASSE de SERVICE (pour l'utilisateur)**

Il s'agit du mot de passe de 5 caractères que le propriétaire du système peut divulguer aux personnes qu'il a l'intention d'autoriser à l'utilisation du programmateur N-DSEL.

Avec le mot de passe de service on peut seulement varier le programme de travail de la porte automatique.

Le mot de passe de service préconfiguré par défaut est "A-A-A-A-A".

Pour modifier le mot de passe de service il faut accéder par l'intermédiaire du mot de passe primaire.

Avec le bouton **X** on déplace la flèche de la sélection vers le bas, avec le bouton F2 on revient vers le haut.

#### **MODIFICATION DU MOT DE PASSE PRIMAIRE**

- · Sélection • Sélectionner "MOT DE PASSE PRIMAIRE"<br>• Presser la touche OK (F1).
- Presser la touche OK (F1).

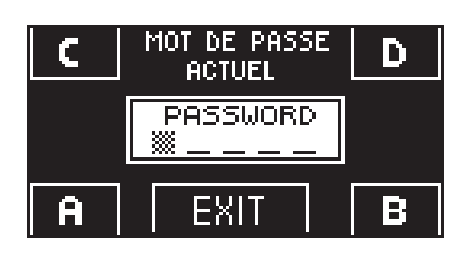

?Saisir le mot de passe primaire préconfiguré par défaut "A-A-A-A-A" en pressant 5 fois le bouton A.

 (Si le mot de passe primaire n'est pas celui par défaut, car déjà changé précédemment, saisir le mot de passe primaire actuellement utilisé).

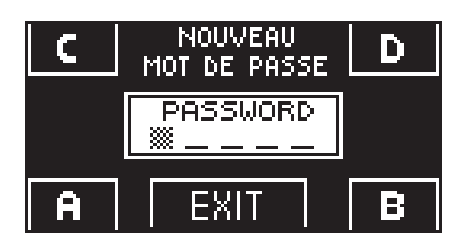

• Saisir le nouveau mot de passe primaire en choisissant une combinaison de 5 caractères entre les lettres A-B-C-D.

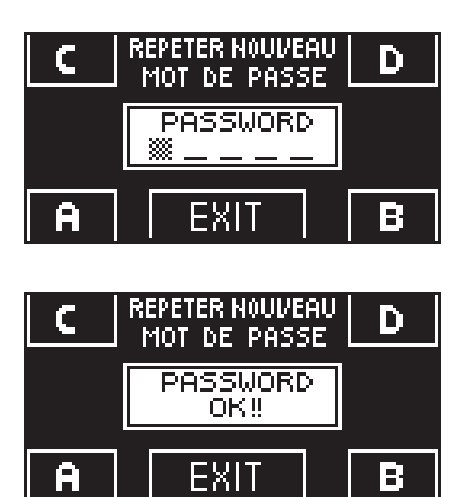

- ?La répétition du nouveau mot de passe est requise, saisir à nouveau la combinaison précédente.
- Si le mot de passe saisi est correct on voit apparaitre sur l'écran pendant une seconde "PASSWORD OK" et l'on revient à la section GESTION MOT DE PASSE;<br>avec le bouton EXIT (set) on revient au menu de programmation générale
- avec le bouton EXIT (sur) on revient au menu de programmation générale<br>Si le mot de passe saisi ne correspond pas au précédent, l'écran affiche PASSWORD ERROR, on revient à la section GESTION MOT DE PASSE et il faut répéter la procédure.

### ?**MODIFICATION DU MOT DE PASSE de SERVICE**

- Sélectionner "MOT DE PASSE DE SERVICE"
- Presser la touche OK (F1).

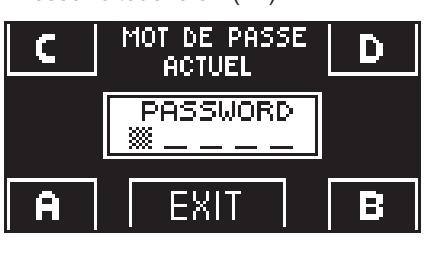

NOUVEAU D) MOT DE PASSE **PASSWORD** ΙgΪ

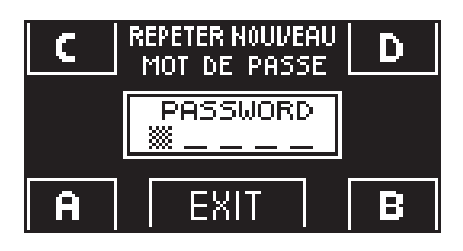

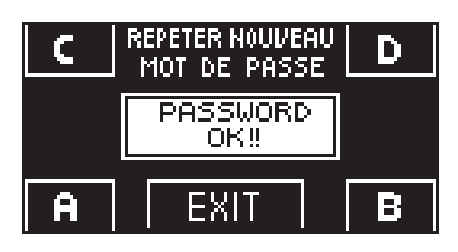

Saisir le mot de passe primaire

Saisir le nouveau mot de passe de service en choisissant une combinaison de 5 caractères entre les lettres A-B-C-D.

- La répétition du nouveau mot de passe est requise, saisir à nouveau la combinaison précédente.
- ? Si le mot de passe saisi est correct on voit s'afficher sur l'écran pendant une seconde "PASSWORD OK" et l'on revient à la section GESTION MOT DE PASSE.

Avec le bouton EXIT  $\overline{\text{``s}}$  on revient au menu de programmation générale.

Si le mot de passe saisi ne correspond pas au précédent, l'écran affiche PASSWORD ERROR, on revient à la section GESTION MOT DE PASSE et il faut répéter la procédure.

### ?**ACTIVATION DE L'UTILISATION DU MOT DE PASSE UTILISATEUR (primaire et de service)**

- Sélectionner "PASSWORD ON / OFF"
- Presser la touche OK (F1).

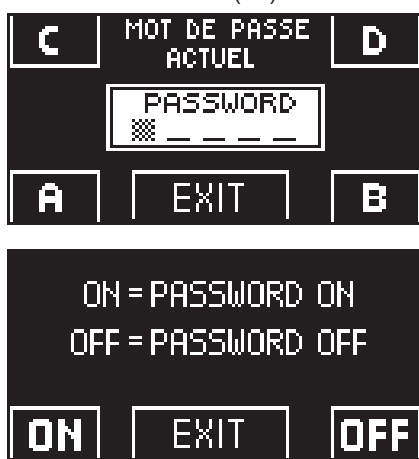

- ? Presser le bouton ON pour activer l'utilisation des mots de passe utilisateur et revenir au menu GESTION MOT DE PASSE.
- Pour revenir à l'affichage du programme de travail presser deux fois le bouton EXIT ُ .<br>A partir de ce moment chaque fois que l'utilisateur veut accéder au programmateur numérique N-DSEL pour modifier le programme de travail de la porte automatique il devra saisir le mot de passe primaire ou de service.

**Lorsque l'utilisateur décide d'activer l'utilisation du mot de passe il est recommandé de modifier la combinaison du mot de passe primaire et de service**.

- ?**DÉSACTIVATION DE L'UTILISATION DU MOT DE PASSE UTILISATEUR** • Depuis la section GESTION MOT DE PASSE, sélectionner "PASSWORD ON / OFF"<br>• Presser le bouton OK (F1)
- Presser le bouton OK (F1)

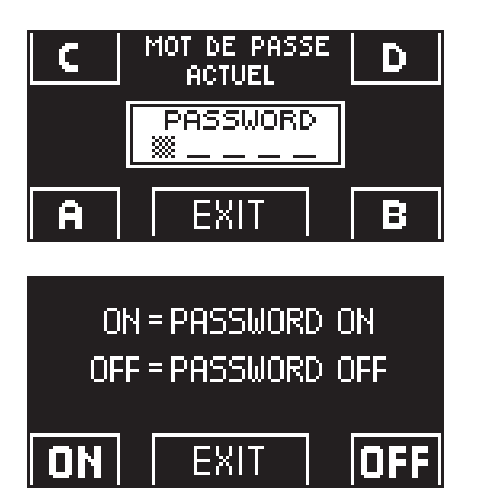

Saisir le mot de passe primaire

?Presser le bouton OFF (F1) pour désactiver l'utilisation du mot de passe utilisateur. Pour revenir au menu de programmation générale presser deux fois le bouton EXIT  $\{sr\}$ À partir de ce moment l'accès au programmateur numérique N-DSELcomme sélecteur de programme est libre.

#### **4.2.3) LANGUE**

Pour sélectionner la langue effectuer les opérations suivantes:

- **1.** Presser pendant 5 secondes le bouton (set) pour entrer dans le menu de programmation générale. (voir Diagramme 1 au paragraphe précédent)
- **2.** Presser le bouton **F1** trois fois pour parvenir au sous-menu Langue
- **3.** Presser le bouton Enter  $\frac{1}{2}$  pour entrer dans la section "Langue".
- Avec les boutons **F2** et  $\frac{1}{2}$  déplacer la flèche à hauteur de la langue désirée.
- Presser le bouton EXIT (ser) pour revenir au menu de programmation générale.
- Presser à nouveau le bouton EXIT (SET) pour revenir à l'affichage principal du programme travail de la porte automatique.

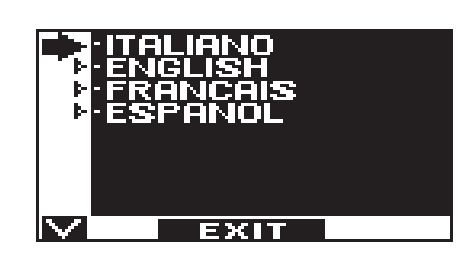

### **5) FONCTIONNEMENT EN L'ABSENCE D'ALIMENTATION DE RÉSEAU**

Si le module batterie a été installé dans l'opérateur, le fonctionnement de la porte automatique est assuré par une batterie de secours.

La porte s'ouvre automatiquement et reste ouverte si le sélecteur de programme est configuré dans les programmes automatiques. Avec le programme de travail VERROUILLAGE la porte reste fermée et peut être ouverte avec une commande d'ouverture sur l'entrée OPEN.

### ?**AFFICHAGE TÉMOIN d'ALIMENTATION sur PROGRAMMATEUR N-DSEL**

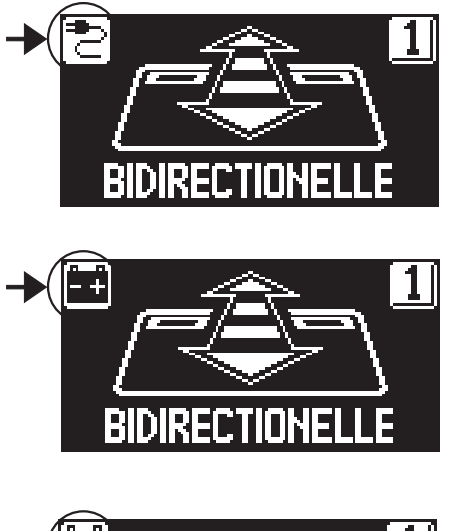

Présence d'alimentation de réseau et batterie connectée en état de charge.

Absence d'alimentation de réseau et fonctionnement de la porte avec batterie chargée.

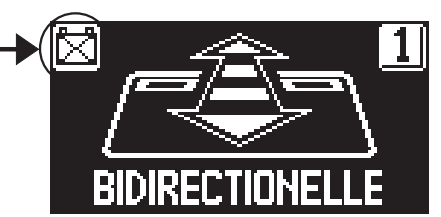

- ?Absence d'alimentation de réseau et fonctionnement de la porte avec batterie presque
- ?déchargée. Présence d'alimentation de réseau avec batterie non efficace.
- Lorsque la batterie est usée ou en l'absence de la batterie de secours, la porte peut être ouverte en actionnant la poignée à levier ou la poignée encastrée.

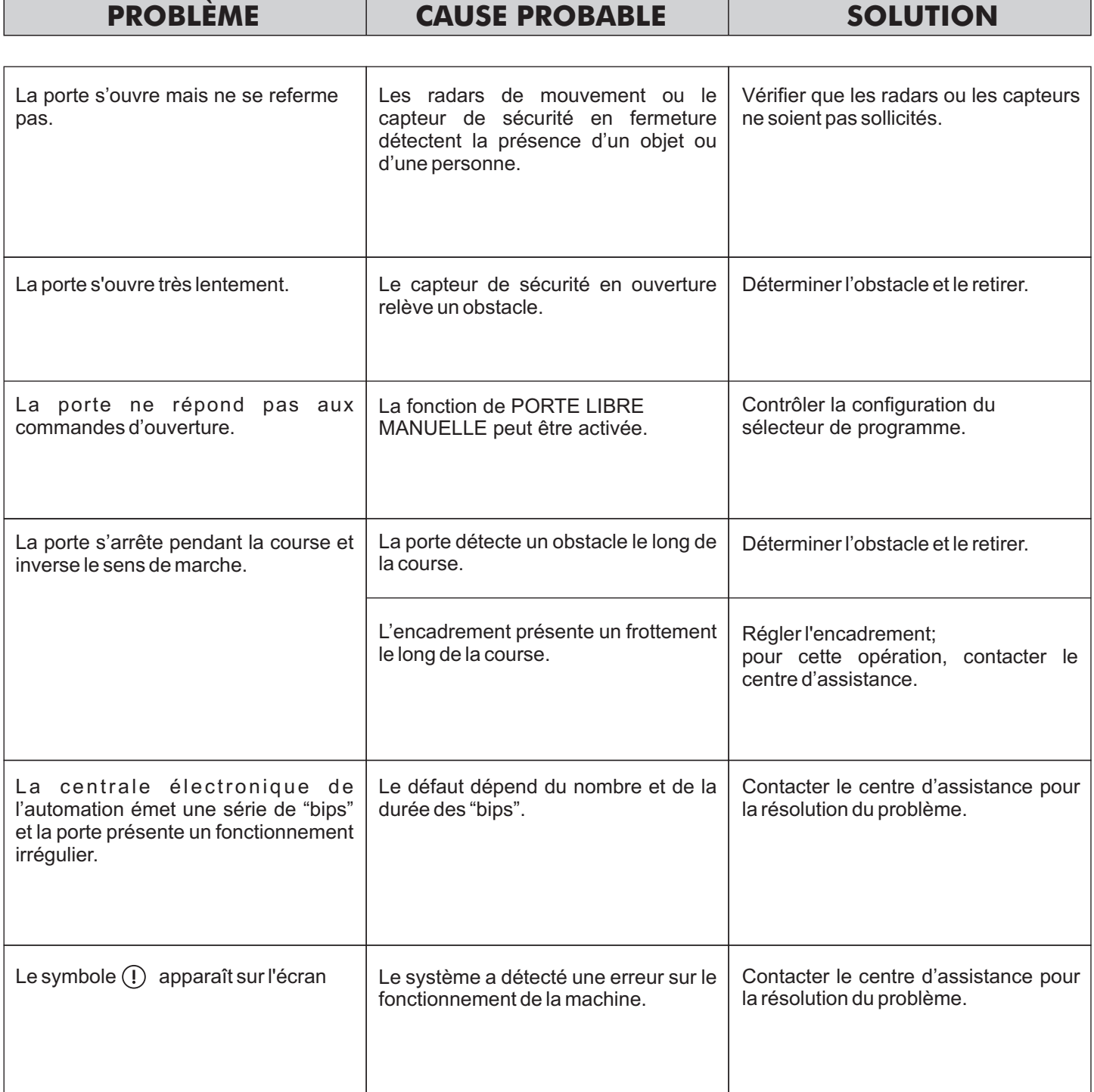

Dans tous les cas de mauvais fonctionnement, le Client est tenu de s'adresser au Centre d'Assistance et d'utiliser la porte manuellement sans alimentation électrique.

### **7) ENTRETIEN**

Le plan d'entretien doit être respecté pour pouvoir garantir la durée et le fonctionnement en toute sécurité de la porte automatique. Il est recommandé de stipuler un contrat d'entretien qui prévoie une intervention périodique sur le système de la part de techniciens spécialisés.

Si l'utilisateur dispose du sélecteur de programme N-DSEL, il sera averti de la nécessité d'effectuer l'entretien lorsque l'écran affiche le message "ENTRETIEN PROGRAMMÉ".

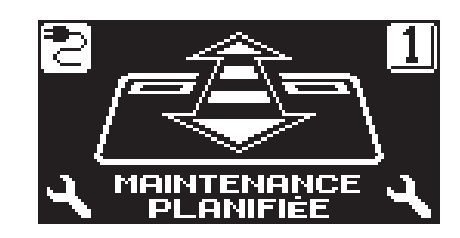

Chaque intervention de maintenance est enregistrée dans le registre de maintenance. L'utilisateur final doit se limiter aux opérations de nettoyage des surfaces, de l'encadrement et éventuellement des capteurs de mouvement et de présence en ayant soin de bloquer le mouvement de la porte durant l'exécution de cette activité.

### **8) ÉLIMINATION**

Au terme de sa durée de vie, ce système doit être éliminé selon les dispositions nationales. Il est recommandé de s'adresser à un personnel spécialisé en matière d'élimination des déchets.

### **Centre d'assistance LABEL**

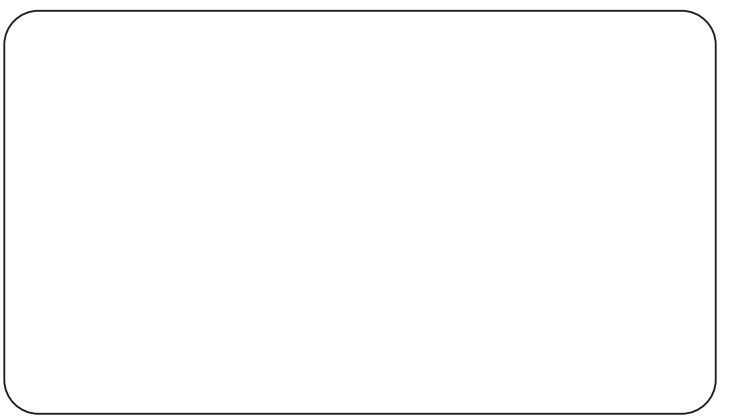

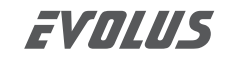

Made in Italy by

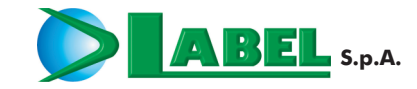

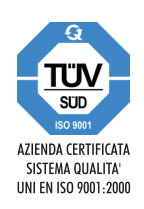

Via Ilariuzzi, 17/A - S. Pancrazio P.se - 43126 PARMA - ITALY Tél. (+39) 05 21/ 67 52 - Fax (+39) 05 21/ 67 52 22 infocom@labelspa.it - www.labelspa.com